# Moderation

- [Staff Handbook](#page-1-0)
- [Voice Chat Tools](#page-12-0)
- [Panic Mode](#page-16-0)
- [Channel Management](#page-20-0)
- [SmartPrune](#page-25-0)

## <span id="page-1-0"></span>Staff Handbook

This page is used for quick command references for mods and helpers for moderating and keeping their community safe. For more details on the commands, please see relative pages for each of the modules/sections.

### General Moderation

These commands are for the majority of the basic moderation commands ranging from warns to bans, and even voice chat tools.

### Modlogs

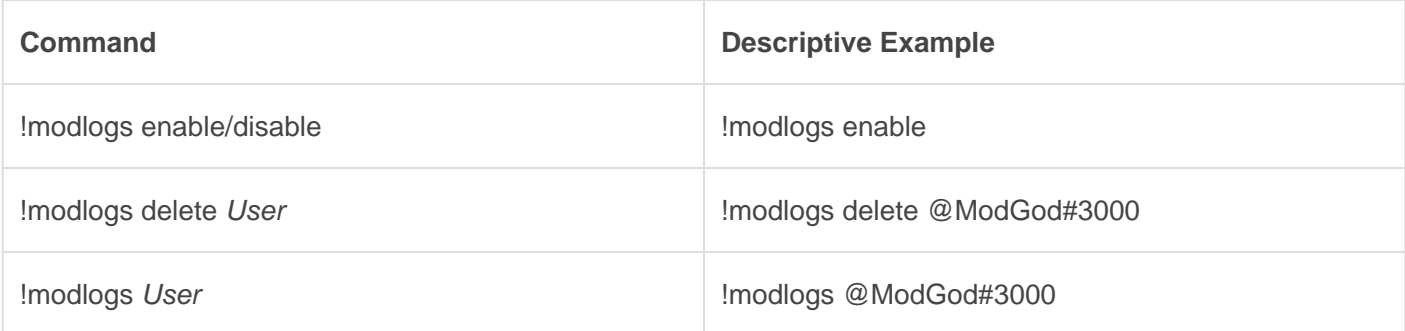

#### **[Warns](http://docs.gaiusbot.me/books/gaius/page/warns)**

Command Descriptive Example

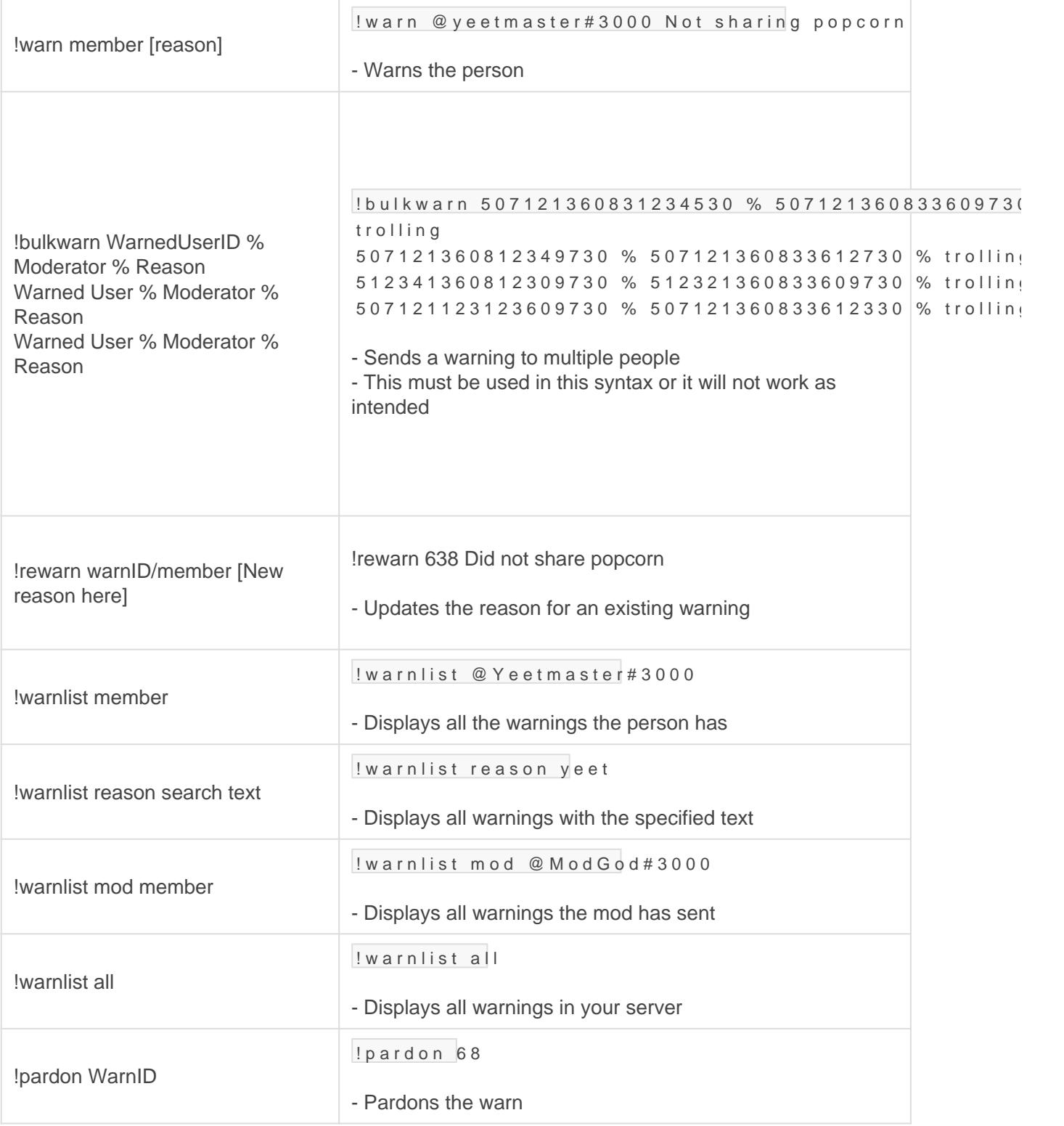

#### **[Mutes](http://docs.gaiusbot.me/books/gaius/page/mutes)**

Command Descriptive Example

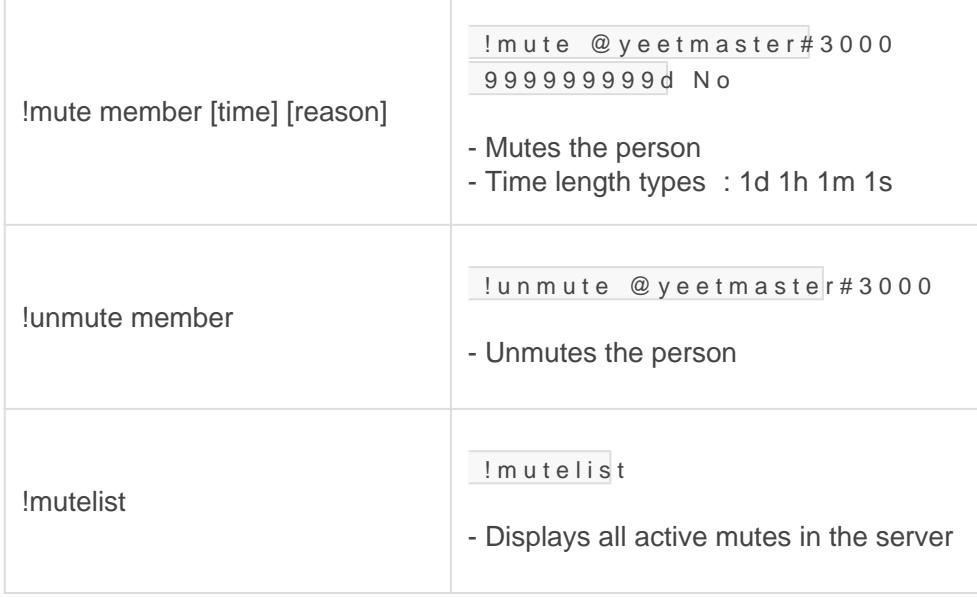

#### [Kicks](http://docs.gaiusbot.me/books/gaius/page/kicks)

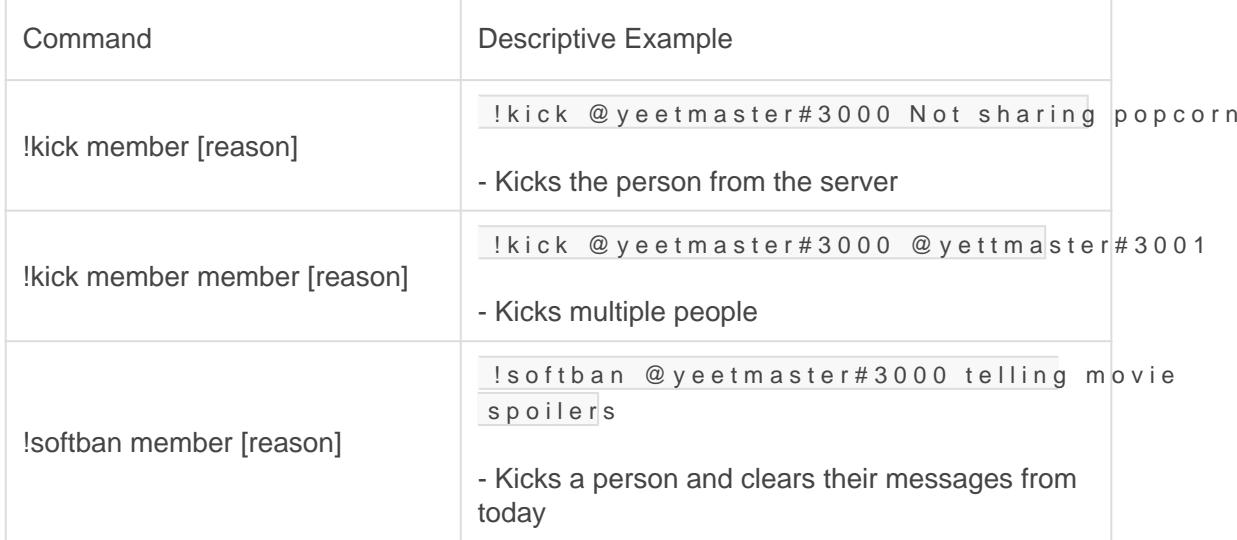

#### **[Bans](http://docs.gaiusbot.me/books/gaius/page/bans)**

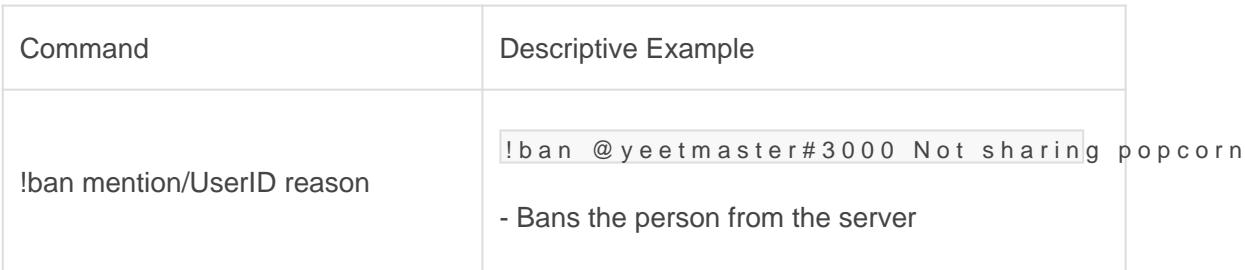

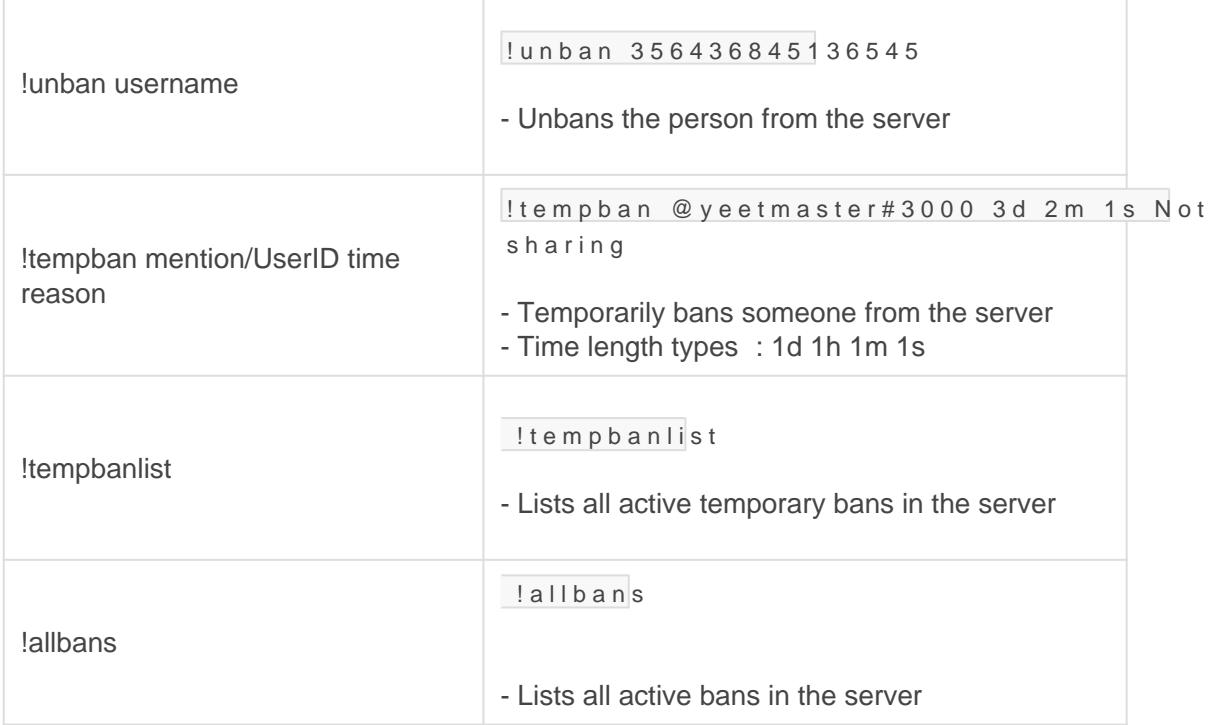

### [Voice Chat Tools](http://docs.gaiusbot.me/books/gaius/page/voice-chat-tools)

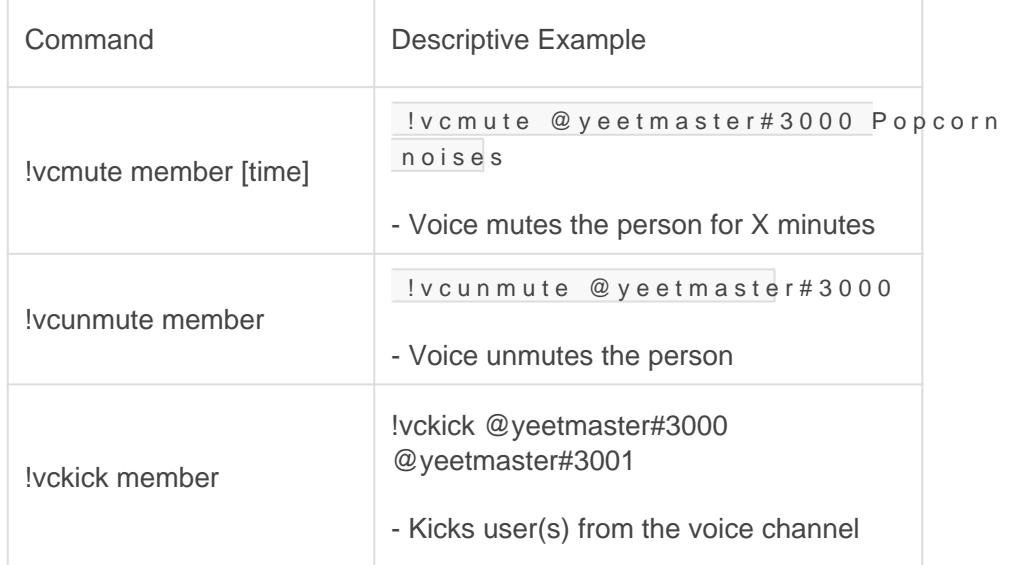

### Message Moderation

These commands will help keep your community walls, boards, floors, and chats clean, calm, and collective.

#### [Purger](http://docs.gaiusbot.me/books/gaius/page/purger)

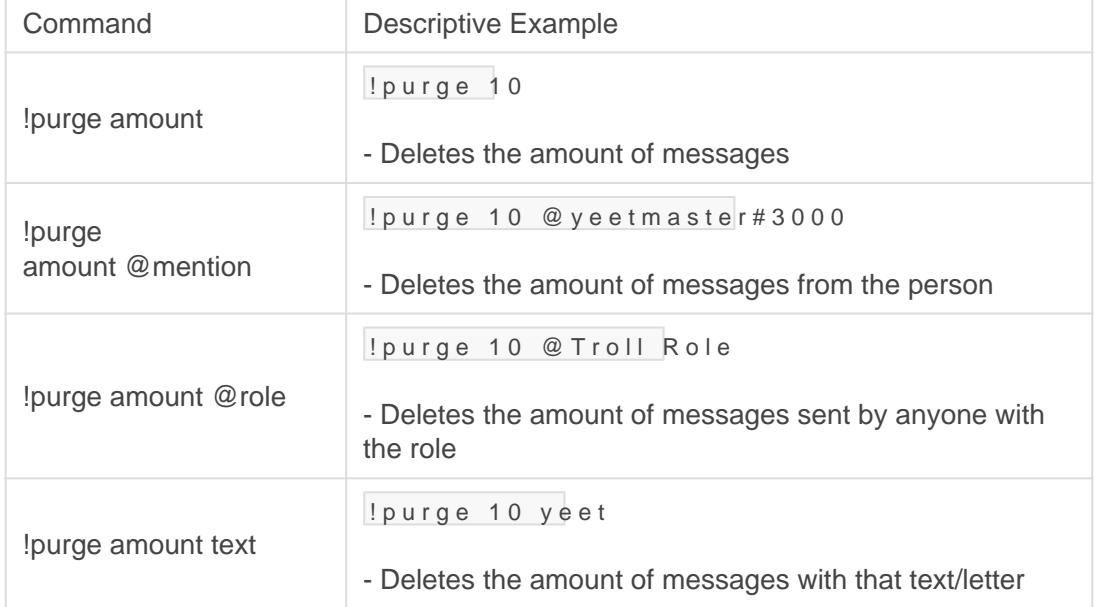

#### Slowmode

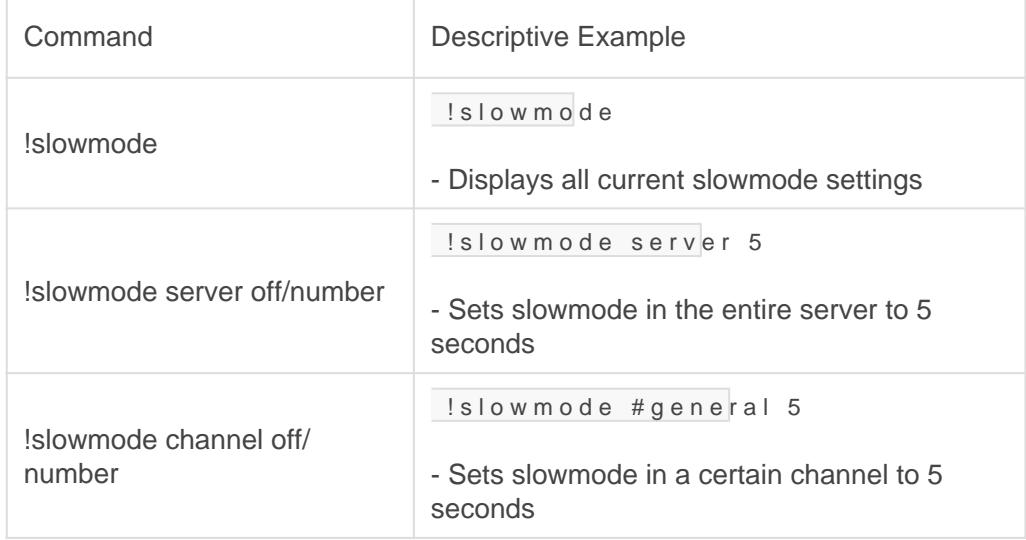

### [Channel Locks](http://docs.gaiusbot.me/books/gaius/page/channel-locks)

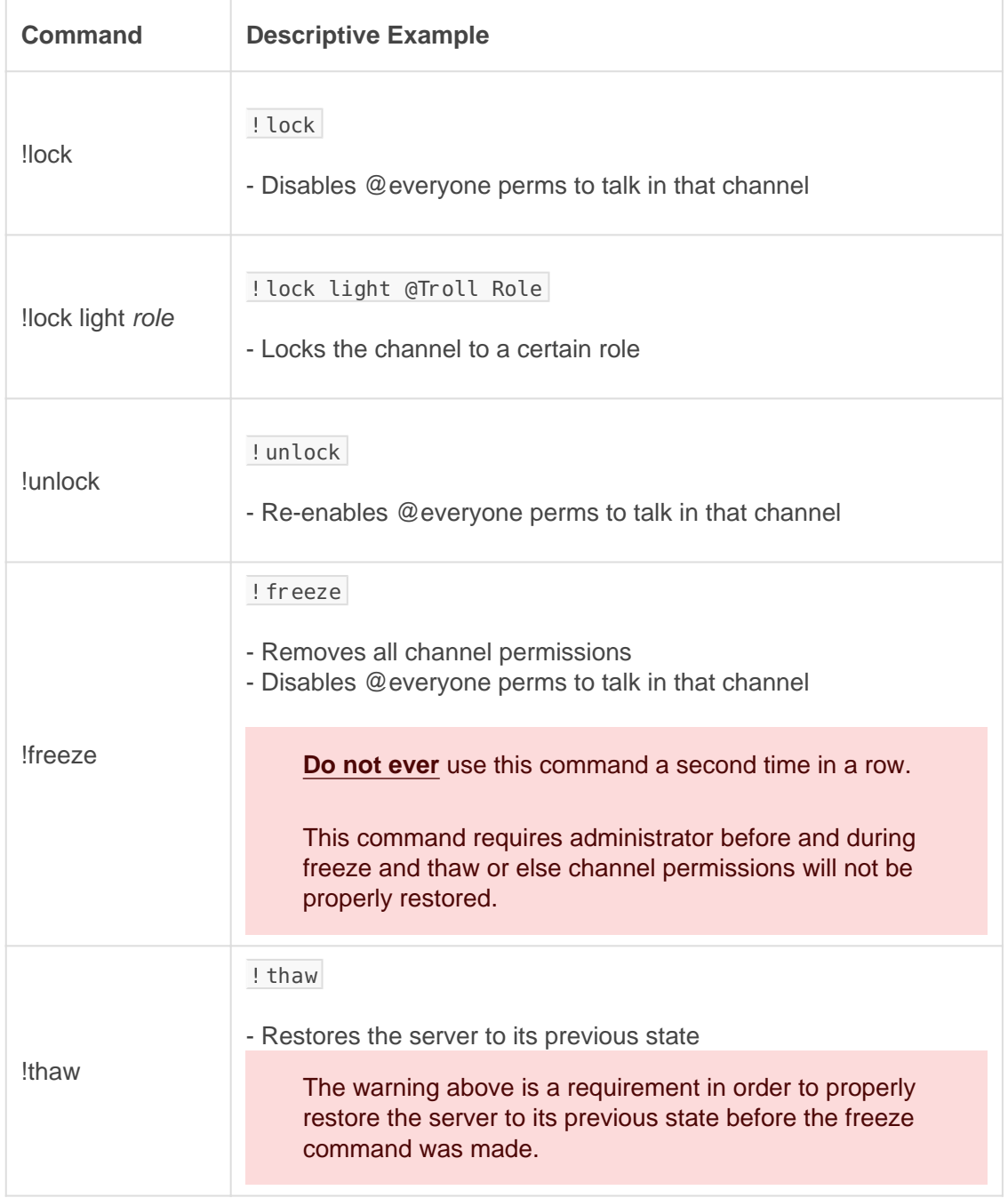

### Verification Moderation

There is only one command which provides a powerful means to help a newcomer with their verification woes.

#### [Manual Verification](https://docs.gaiusbot.me/books/gaius/page/verify#bkmrk-manualverify)

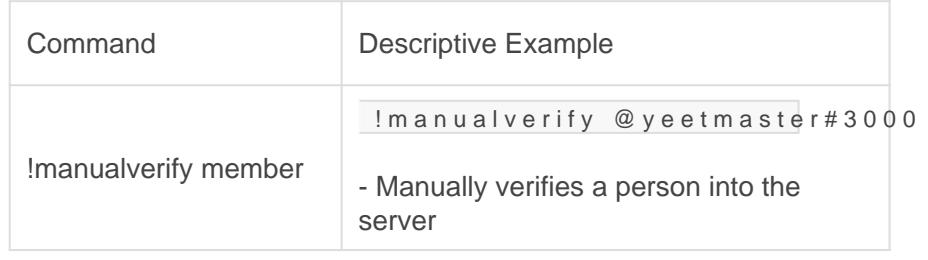

### Ticket Moderation

These commands enable the staff to manage and moderate the modmail or tickets in the community. The send command is a public command that anyone can use.

#### [Ticket Moderation](https://docs.gaiusbot.me/books/gaius/page/tickets#bkmrk-administration-👑)

Command Descriptive Example

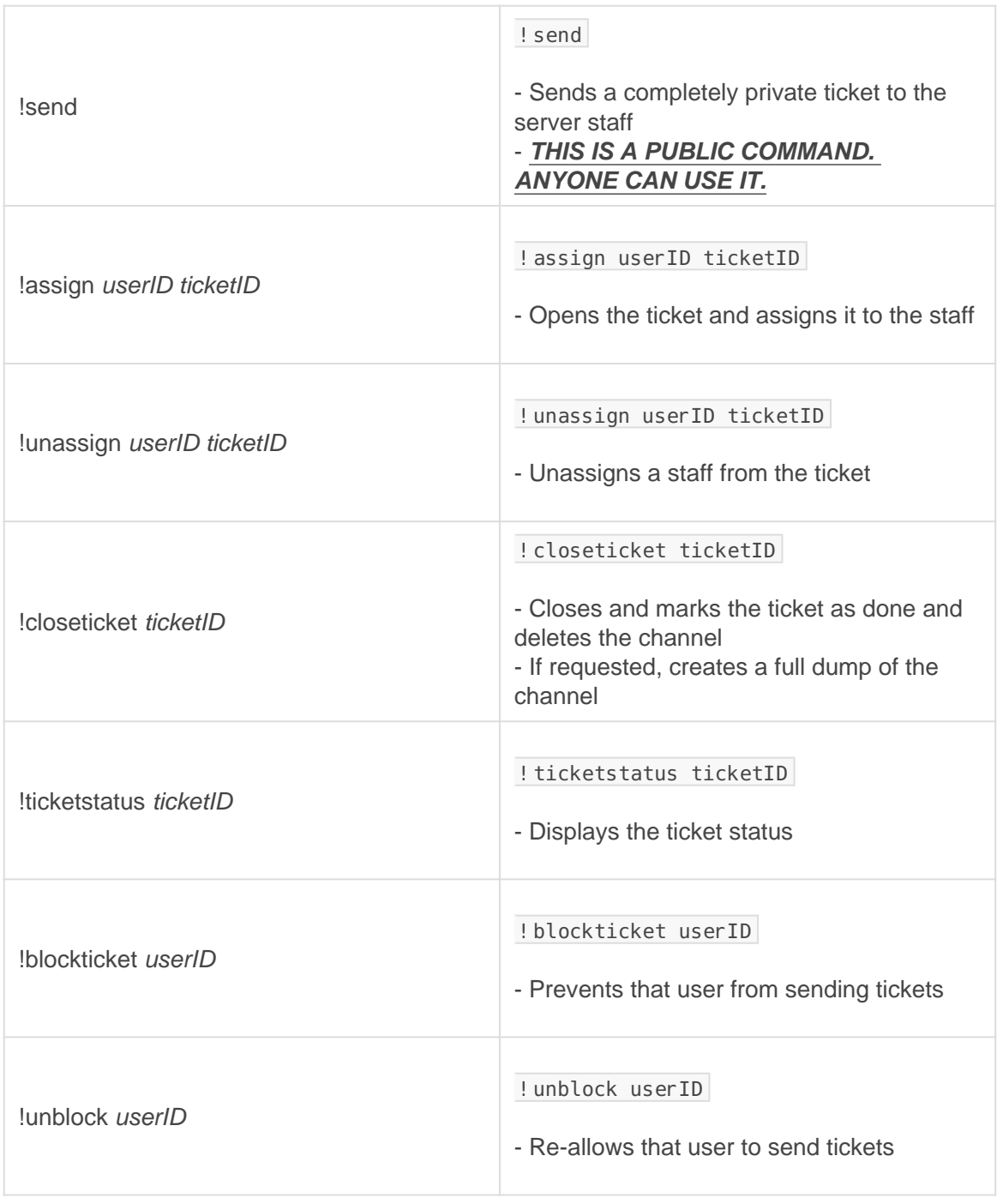

## **Information Gathering**

These commands help you gather publicly available information about a user, role, or channel, which can be helpful in making moderation decisions or working with a configuration setup.

#### General Information

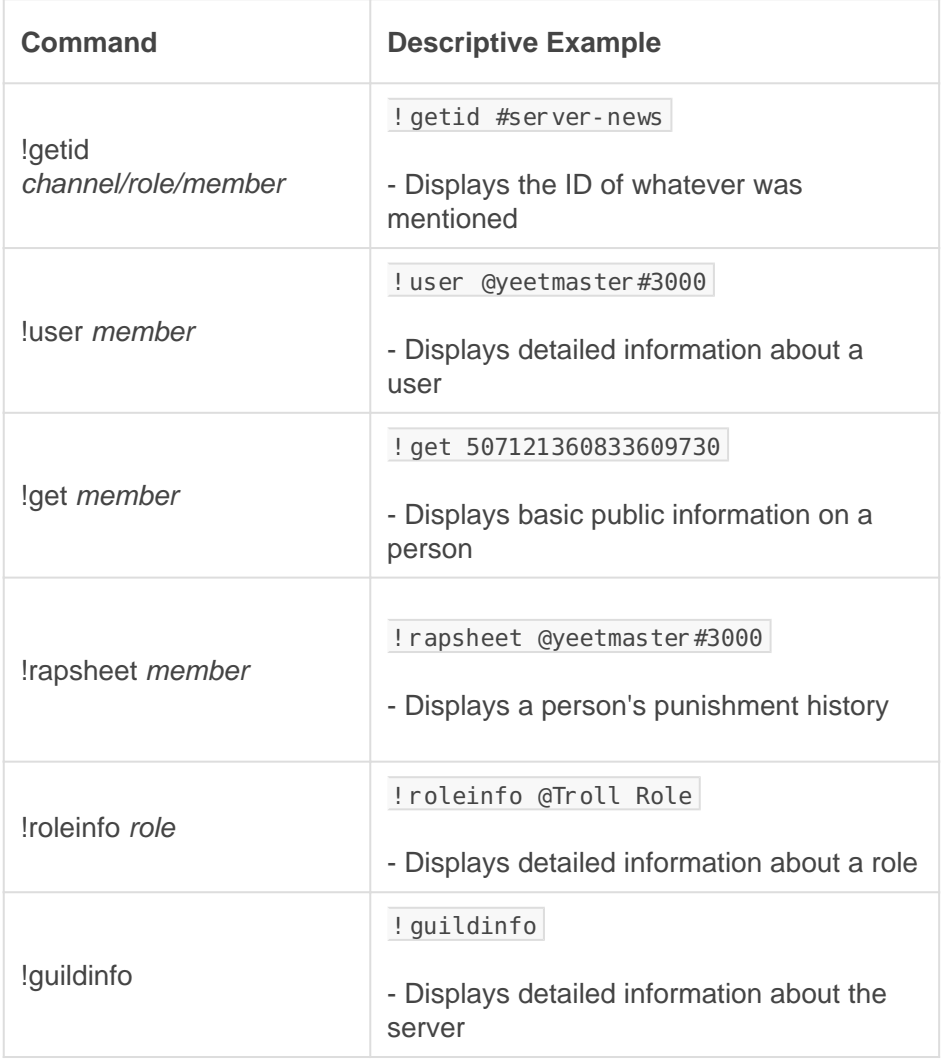

### **Name Moderation**

Only one command for managing the nicknames of people with less tasteful, hard to read, or harmful names.

#### **Nicknames**

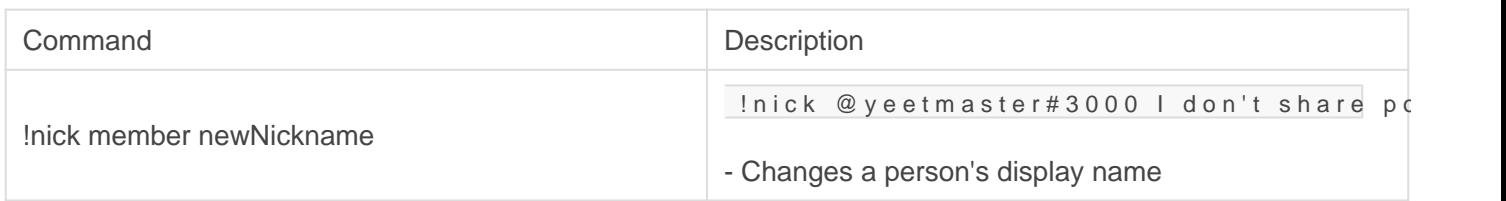

### **Utilities**

The say command is a powerful tool for adding embedded messages, sending messages through the bot, or having a little fun.

### Say Command(Sending Messages with Gaius)

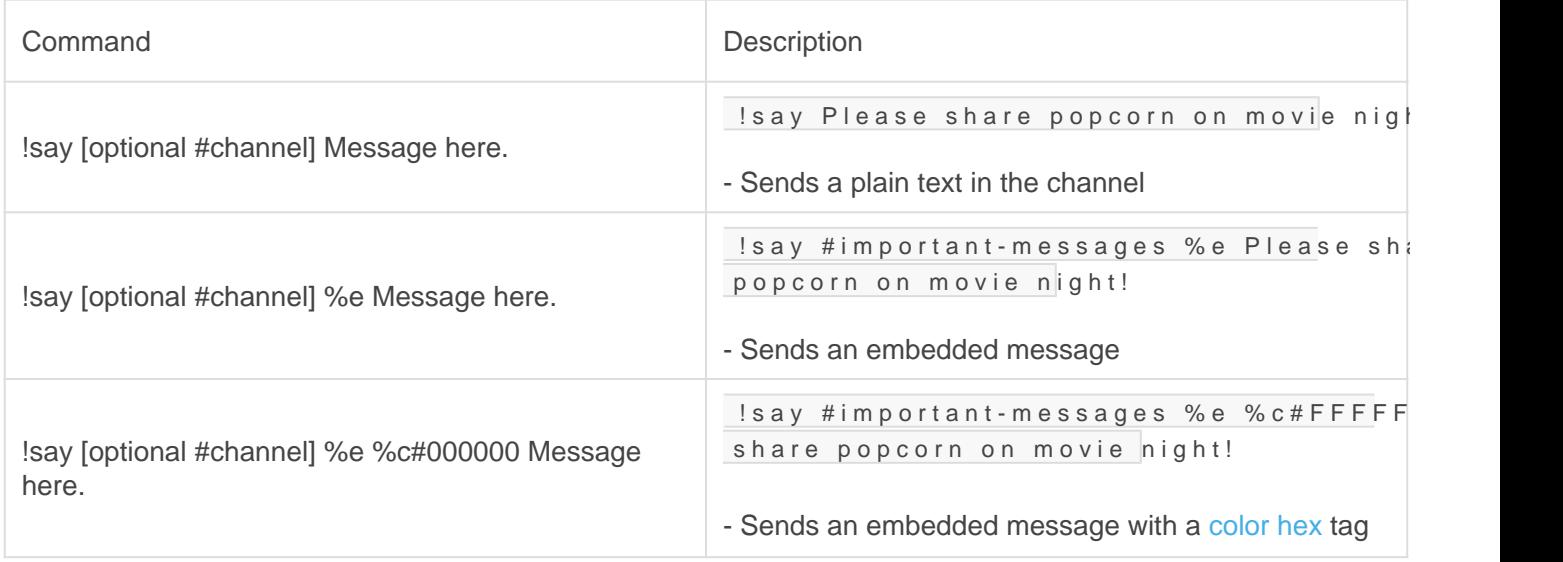

## <span id="page-12-0"></span>Voice Chat Tools

The voice chat tools available with Gaius to mute unwanted or harmful voice communications, to take them out of the voice channel altogether.

### **Commands**

### Vckick

Vckick can simply kick someone out of a voice channel if that's what you prefer, however vckick has a few other options available for making a more complex action in one command.

Vckick's role function is a powerful moderation booster to help keep unruly people our of your voice channels and maintain a safer and cleaner environment for your fellow members to relax in. If your community has a special role that your members earn from activity or trust and that the role is designed for voice channel permissions, then it would remove the earned privilege from the person who broke the trust. This is done permanently.

#### **Required Permissions (Staff)**

Move Members Manage Roles (Mod)

#### Examples

**Command Descriptive Example** 

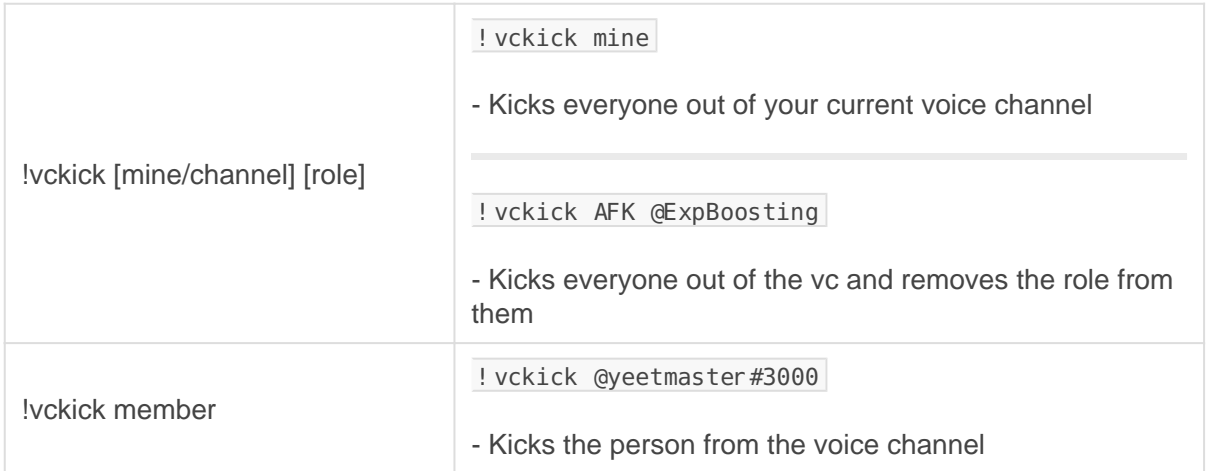

### Vcmute/Vcunmute

These 2 are very simple commands designed to be like the regular mute and unmute commands, except for voice channels and without using roles. Gaius will simply apply the Server Mute function on the user so that they cannot speak or unmute themselves in your voice channels. It's a handy tool for the harmful, super awkward, or uncomfortable speakers or spammers.

#### **Required Permissions (Staff)**

Mute Members (Mod)

#### Examples

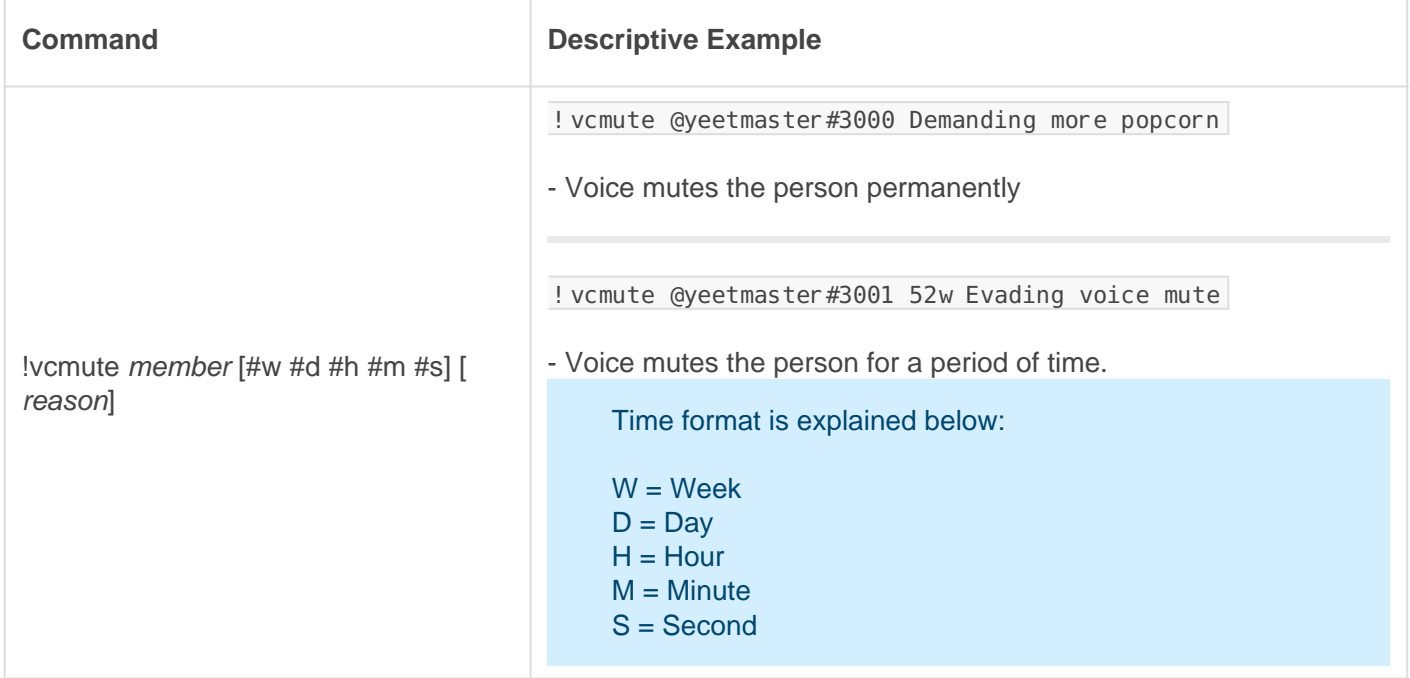

- Unmutes the person from voice channels, allowing them to speak

### FAQ

#### Q. Will kicking Gaius reset the bot?

- No, kicking/banning Gaius will never reset your settings or [prefix.](https://docs.gaiusbot.me/books/gaius/page/welcome-to-the-gaius-cicereius-docs#bkmrk-prefix)

#### Q. Will vckick keep from from coming back into the voice channel, like a ban from voice channels?

- Not in the basic sense but it is possible with the [role] function. If the vckicked person is actually a botted account, they are likely not going to try to rejoin anyhow. If it's an actual human, they might try to join back if they so choose to unless they did not have permission to join the voice channel in the first place.

- It would help to vcmute an unruly speaker as a substitute.

#### Q. How do I see all the commands?

- The [help command](https://docs.gaiusbot.me/books/play/page/welcome-to-the-gaius-play-docs#bkmrk-help-command) is man's best friend (not dogs).

### Video

Not yet available

If you have or find a video on Gaius specifically for what is covered in this documentation page, you can send the info to Fairy ? ?#0001 via DM (You must be in the [support server](https://discord.gg/C7SxkVh) in order to make contact).

### Points of Interest

[Staff Handbook](https://docs.gaiusbot.me/books/gaius/page/handbook) [Bot Logging/Exlog](https://docs.gaiusbot.me/books/gaius/page/botlog) [Verification Module](https://docs.gaiusbot.me/books/gaius/page/verification) [Anti-Spam Protection](https://docs.gaiusbot.me/books/gaius/page/anti-spam) [Wordlist Filtering](https://docs.gaiusbot.me/books/gaius/page/banned-words)

([Top of Page\)](https://docs.gaiusbot.me/books/play/page/welcome-to-the-gaius-play-docs#top)

## <span id="page-16-0"></span>Panic Mode

The configuration features for automated panic mode is reserved for Gaius Plus only. [Learn more](https://gaiusbot.me/plus/)

### Setting up Panic Mode

There is only one command to the panic mode feature. This is a fairly simple and straightforward tool that helps monitor and detect raids to your configurations and takes action upon panic mode being triggered.

#### Panic

This is the only command for the panic mode function. Premium users have the freedom to make it as strict as allowable or a relaxed as allowable to use what fits best for their community. Communities with higher traffic might need to have a more relaxed system to better detect anomalies, while slower moving servers can use the stricter settings. Configuring the settings for users and settings in the command is currently only available for Gaius Plus users.

Gaius has to have Manage Roles permission or else panic mode will not work.

#### Required Permissions (Staff)

Manage Roles (Admin)

#### Examples

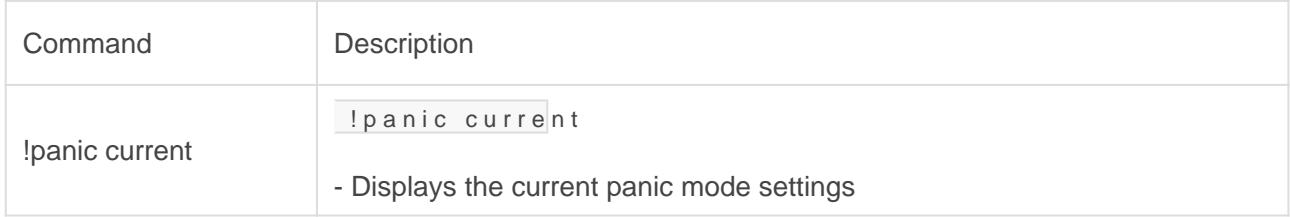

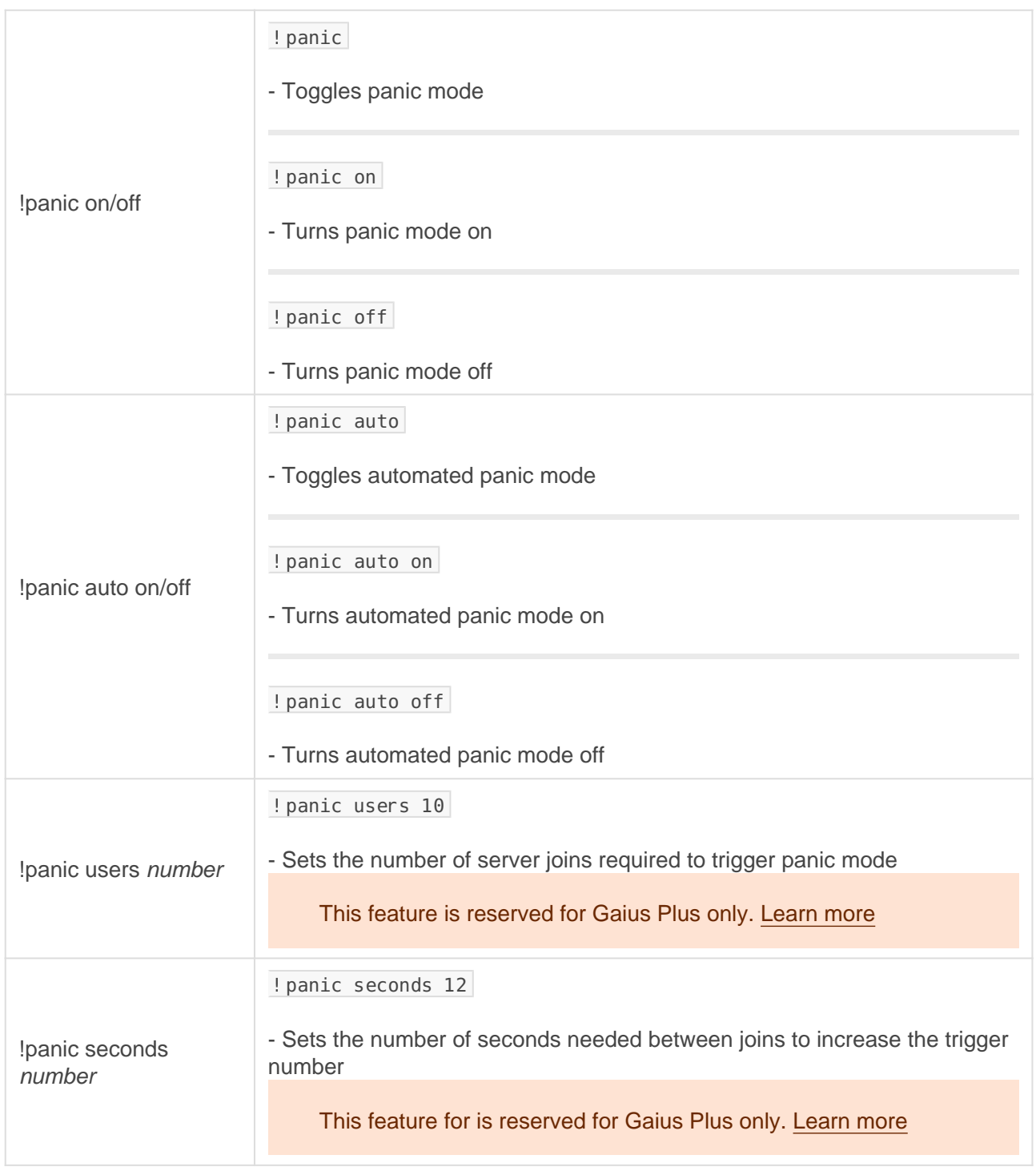

#### What Do the Numbers in the Last Two Rows Above Mean?

Using the example above, the users is set to 10 and the seconds is set to 12. If we were to say 10 people must join the server within 12 seconds, then that would be incorrect. The time is not based on only the first person

who joined; it is based on the previous person who joined the server.

To help clarify this, let's consider users to simply be a number, only a number.

If Sarah (1) joins the server, the number becomes 1. If 12 seconds has passed by and John joins at 13 seconds after Sarah (1), then Sarah is no longer counted, and John becomes 1. So the triggered number is staying at one.

If Josh (2) joins 6 seconds after John (1), the number is 2. If 12 seconds pass and no one else joined after Josh, then the number goes back to 0. No raid has been detected.

If one troll joins the server, and then another troll joins after 2 seconds, the number is 2, then 8 more join in less than 5 seconds between each join, the number jumps to 10, and causes Gaius to trigger the automated panic in the server. This is because there were 10 people who joined the server with less than 12 seconds between each join.

### FAQ

#### Q. Will kicking Gaius reset the bot?

- No, kicking/banning Gaius will never reset your settings or [prefix.](https://docs.gaiusbot.me/books/gaius/page/welcome-to-the-gaius-cicereius-docs#bkmrk-prefix)

#### Q. Can I customize my panicd role?

- Sure! Roles are remembered by ID, so changing the name and color shouldn't affect performance.

#### Q. How do I see all the commands?

- The [help command](https://docs.gaiusbot.me/books/play/page/welcome-to-the-gaius-play-docs#bkmrk-help-command) is man's best friend (not dogs).

#### Video

Not yet available

If you have or find a video on Gaius specifically for what is covered in this documentation page, you can send the info to Fairy ? ?#0001 via DM (You must be in the [support server](https://discord.gg/C7SxkVh) in order to make contact).

### Points of Interest

[Staff Handbook](https://docs.gaiusbot.me/books/gaius/page/handbook) [Bot Logging/Exlog](https://docs.gaiusbot.me/books/gaius/page/botlog) [Verification Module](https://docs.gaiusbot.me/books/gaius/page/verification) [Anti-Spam Protection](https://docs.gaiusbot.me/books/gaius/page/anti-spam) [Wordlist Filtering](https://docs.gaiusbot.me/books/gaius/page/banned-words)

([Top of Page\)](https://docs.gaiusbot.me/books/play/page/welcome-to-the-gaius-play-docs#top)

## <span id="page-20-0"></span>Channel Management

These commands allow you to have some control over some channels and keep out unwanted or unwelcomed guests.

### Lock/Unlock

**REQUIRED PERMISSIONS:** Manage Channels Manage Permissions

Locks are small "freezes" that simply disables @everyone's ability to speak in the channel. This is useful in situations where reporting is needed for serious raids or trolls who have sent some malicious content.

Lock light allows you to keep certain people from speaking while keeping the channel free and available to your regulars or trusted members, which is useful for countering raid and trolls if you have a role designed for every newcomer in your community.

#### **Commands**

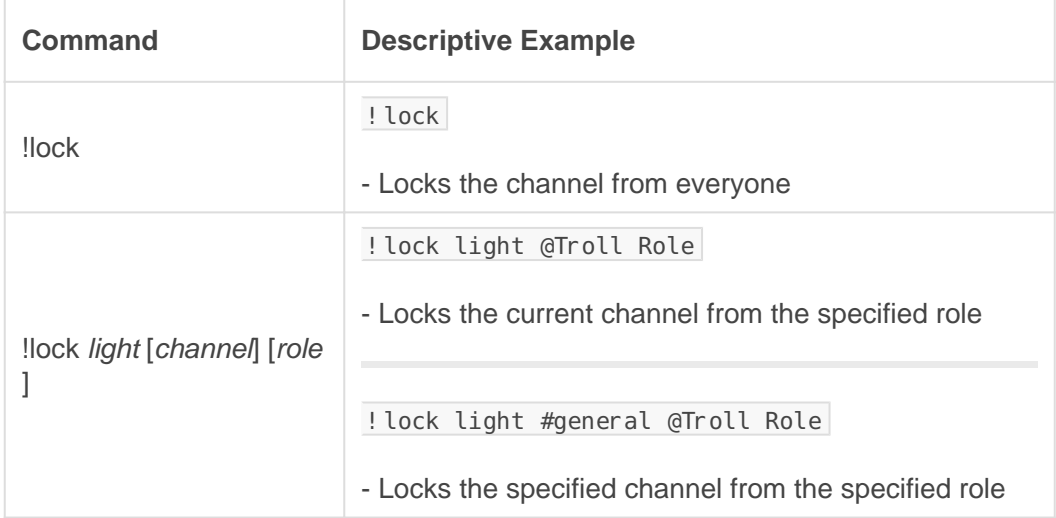

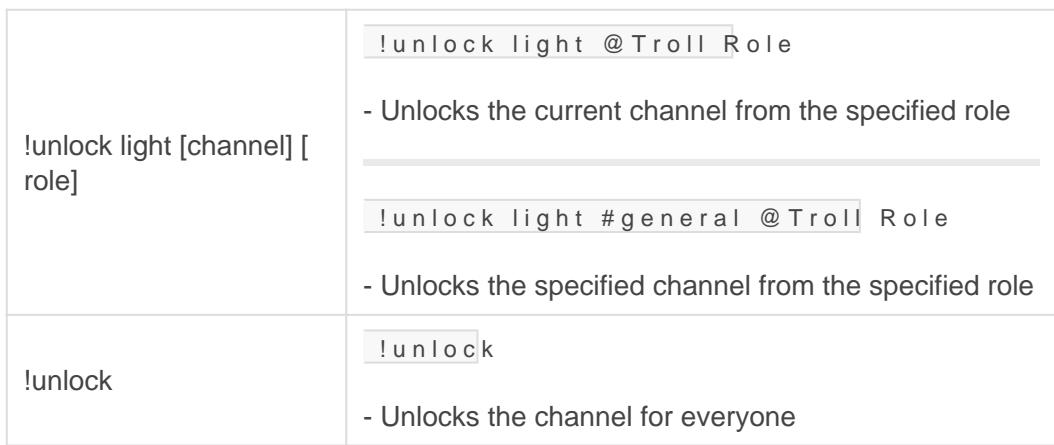

#### Freeze/Thaw

This feature is reserved for Gaius Plus only. [Learn more](https://gaiusbot.me/plus/) .

REQUIRED PERMISSIONS: Administrator Manage Channels Manage Permissions

Freeze the server by denying everyone permission to speak or add reactions, for after raid clean up and mid-raid stopping. Thaw a server from "freeze" restoring all previous permissions that were present before the freeze. A channel thaw is possible in cases in which there are channels that are okay for community members to talk in while a freeze is on place. Thawing roles and individual people are also possible with the thaw command.

If something goes wrong with your permissions or if you would like to go back to a certain "thaw" point because some perms were lost or wrong after another thaw, you can thaw recover the server to a certain point. Please note that you will not have any recoveries available during your first freeze because the server has not been thawed for its first time. Every server thaw will save a snapshot of permissions for the channels involved and give it a unique ID (timestamp). If you are uncertain of the timestamp, you can simply say thaw recovered you will be given the list of currently available timestamps to choose from.

#### **Staff**

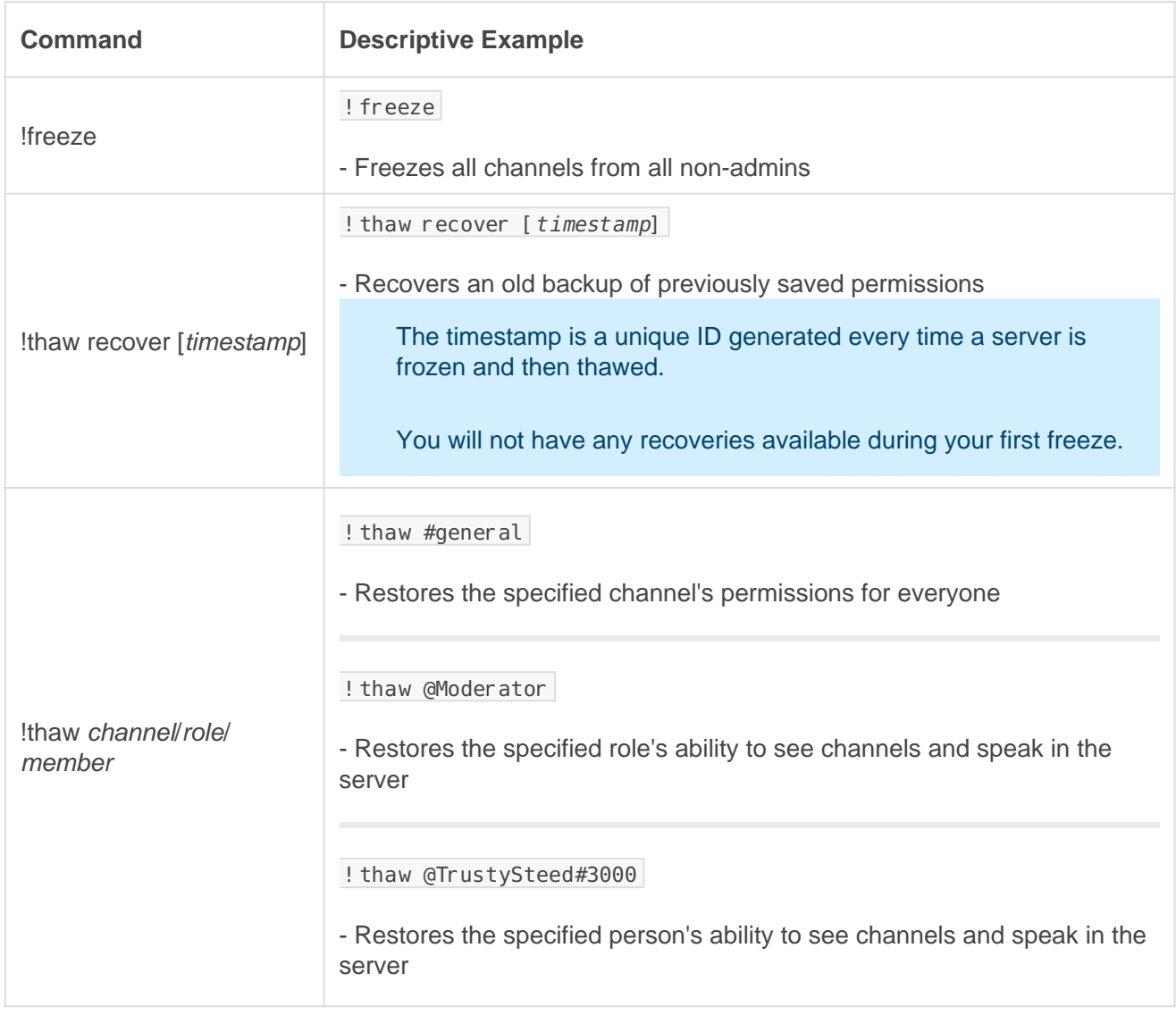

FAQ

#### Q. Will kicking Gaius reset the bot?

- No, kicking/banning Gaius will never reset your settings or [prefix.](https://docs.gaiusbot.me/books/gaius/page/welcome-to-the-gaius-cicereius-docs#bkmrk-prefix)

#### Q. Why can't a see my timestamps?

- Timestamps are only made after each time a server thaw has been made, so no timestamp will be available during the first ever server freeze.

#### Q. How do I see all the commands?

- The [help command](https://docs.gaiusbot.me/books/play/page/welcome-to-the-gaius-play-docs#bkmrk-help-command) is man's best friend (not dogs).

### Video

Not yet available

If you have or find a video on Gaius specifically for what is covered in this documentation page, you can send the info to Fairy ? ?#0001 via DM (You must be in the [support server](https://discord.gg/C7SxkVh) in order to make contact).

### Points of Interest

[Staff Handbook](https://docs.gaiusbot.me/books/gaius/page/handbook) [Bot Logging/Exlog](https://docs.gaiusbot.me/books/gaius/page/botlog) [Verification Module](https://docs.gaiusbot.me/books/gaius/page/verification) [Anti-Spam Protection](https://docs.gaiusbot.me/books/gaius/page/anti-spam) [Wordlist Filtering](https://docs.gaiusbot.me/books/gaius/page/banned-words)

([Top of Page\)](https://docs.gaiusbot.me/books/play/page/welcome-to-the-gaius-play-docs#top)

## <span id="page-25-0"></span>**SmartPrune**

SmartPrune checks for and removes either people in your server currently missing a profile picture, or avatar, or invites that have been used less than a certain number of times. If you don't want people to know why they have been pruned from your server, you can say nomessage at the end of the command. This will tell Gaius not to send a message about why the pruned members were removed.

#### Examples

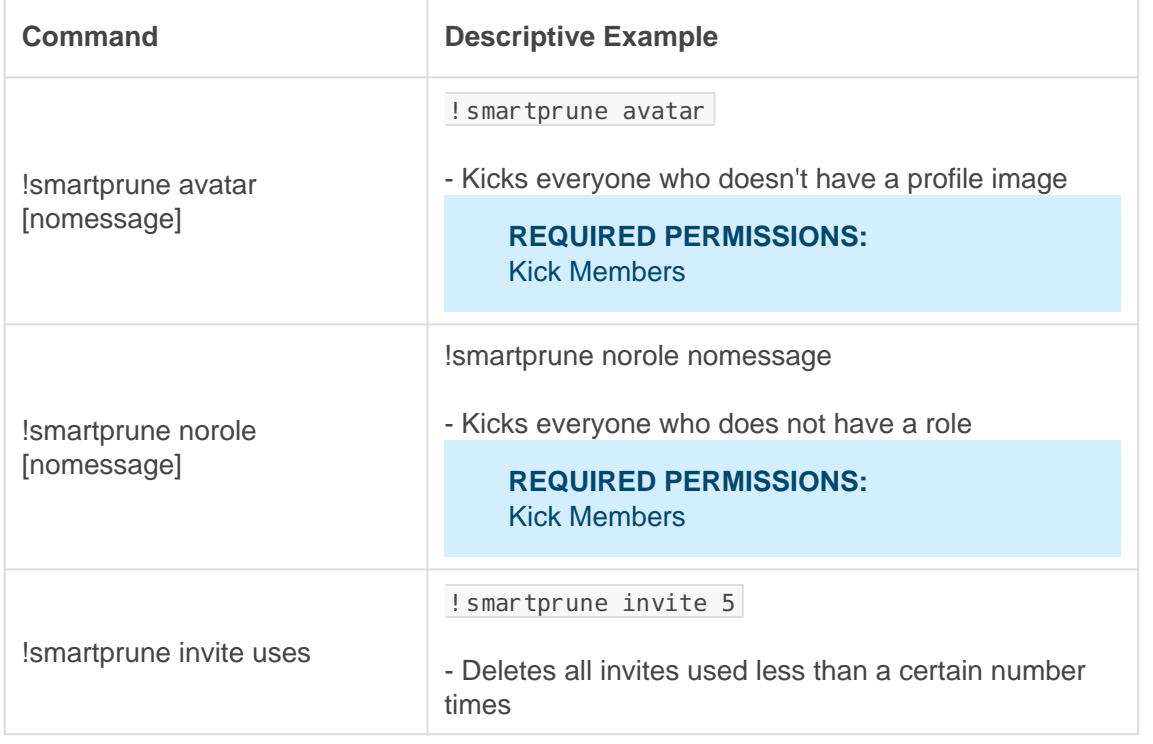

## **FAQ**

#### Q. Will kicking Gaius reset the bot?

- No, kicking/banning Gaius will never reset your settings or [prefix.](https://docs.gaiusbot.me/books/gaius/page/welcome-to-the-gaius-cicereius-docs#bkmrk-prefix)

#### Q. Can I use smartprune for inactive people?

- This is not currently a feature. The best possible alternative is to use Discord's prune feature for people, however this will only prune people who have not logged into Discord for a certain period of time (including people with certain roles).

Q. How do I see all the commands?

- The [help command](https://docs.gaiusbot.me/books/play/page/welcome-to-the-gaius-play-docs#bkmrk-help-command) is man's best friend (not dogs).

### Video

Not yet available

If you have or find a video on Gaius specifically for what is covered in this documentation page, you can send the info to Fairy ? ?#0001 via DM (You must be in the [support server](https://discord.gg/C7SxkVh) in order to make contact).

### Points of Interest

[Staff Handbook](https://docs.gaiusbot.me/books/gaius/page/handbook) [Bot Logging/Exlog](https://docs.gaiusbot.me/books/gaius/page/botlog) [Verification Module](https://docs.gaiusbot.me/books/gaius/page/verification) [Anti-Spam Protection](https://docs.gaiusbot.me/books/gaius/page/anti-spam) [Wordlist Filtering](https://docs.gaiusbot.me/books/gaius/page/banned-words)

([Top of Page\)](https://docs.gaiusbot.me/books/play/page/welcome-to-the-gaius-play-docs#top)